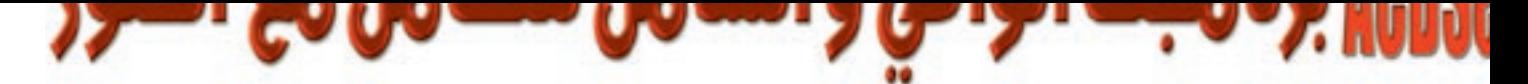

ACDSee مِن البرامج الموجودة على القرص المدمج لھذا العدد يمكنك شتـج الـقـرص .. و من الرئيسية يمكنك الضفط على Graphics للذهاب إلى صفحة البرامج الرسومية .. و فيىھا لخة من برنـامج الــ ACDSee إصدار (٤) .. كذلك نقدم 1500 صورة في شتــى المجــالات و نمل أرقى أنواع السيارات و مناظر طبيعية و معالم سياهية و لقطات دينية و غيرها الكثير ، إلى 2000 صورة أخرى تقدم العدد القادم في 10 مجالات أخرى و سنقوم باستخدام هذه لقيام بثرج خطوات عمل البرنامج خلال هذا القال .. يمكنك من خلال تنصيب Install البرنامج ع على هذه الصور باستخدام برنامج ACDSee الذي نقوم بثرج تسم المتصفح **browser في** دد و المتعرض Viewer ني العدد القادم.. يمكنك الوصول إلى اناق لم تصل إليها من تبل ني ، مع الصور و الرسومات.

برنامج –في حلته الجديدة– لم يعد مجرد أسرع وأشمل برنامج لاستعراض . والرسومات بتهيئاتها المختلفة. بل، لقد تعددت مهامه لتشمل التقاط الصور كاميرا أو الماسح الضوئي)، وتعديلها، وتنظيمها، ومشاركتها مع المستخدمين

ىم الإصدار الجديد من ACDSee وهو الإصدار (4.02)– كجميـع ارات السابقة- إلى جزأين - المتصفح Browser والمستعرض Viewer. ـهام كل منهما شهدت تطورا ملحوظا يكاد يشعرك بأنك تنظر للبرنامج لأول <sub>ّ</sub>تى لو سبق لك استخدامه عشرات المرات. ففي وضـع المتصفح، يمكنك إتمـام ن المهام تشمل: التقاط الصور من الكاميرات الرقمية أو الماسحات الضوئية، ، بحث عن ملفات الصور، وتنظيمها، ومعاينتها Preview بدعمه لأكثر من يئة من تهيئات ملفات الصور والوسائط، إضافة إلى إمكانية تعديلها وتحويلها  $\,$ ثر من  $10$  تهيئة شائعة من تهيئات الصور

ستعرض Viewer، فيتيح لك عرض الصور بسرعة ودقة فائقة، إضافة إلى مروض الشرائح Slide Shows، وتشغيل الموسيقى المرافقة للصور، وعرض ِ متعددة الصفحات. بل ويمكنك تشغيل ملفات الفيديو والصوت في نافذة Media window

قمنا بتنزيل البرنامج من موقع الشركة على شبكة الإنترنت لوضعه على القرص لهذا العدد وجدنا أن استكمال التنصيب يستدعي الولوج في لحظة معينة على لشركة على شبكة الإنترنت و تنزيل ملف لن يستغرق تنزيله أكثر من ٥ دقائق كان بعض قراء المجة ليس لديهم بالفعل وصلة إنترنت حاليا لذا:

ًا بوضع نسخة مصغرة كاملة من البرنامج موجودة على القرص المدمج تحت ، ACDSee Classic للقراء الذين ليس لديهم وصلة إنترنت … و إن كانت نسخة لا تحتوى على كل الأوامر التى نشرحها هنا و كذا قد تجد بعض لفات في شكل القوائم و الأوامر.

سلنا الشركة المسممة للبرنامج و أخطارناهم بالشكلة حيث قاموا بإعطائنا كاملة التنصيب من البرنامج عن طريق القرص المدمج و لا تحتاج للولوج على الإنترنت .. سنقوم بوضعها في العدد القادم بإذن الله.

ة من منكم سيقوم باستخدام النسخة المصغرة لحين صدور العدد القادم ن لزاما عليه إلغاء التنصيب للنسخة المصغرة عن طريقstart->control Acdsee Classic ثم اختيار إلغاء Panel->Add/remove progi بدء في تنصيب النسخة الكاملة .. كذلك الأمر بالنسبة لنسخة هذا العدد التي لوصلة الإنترنت إذا ما قررت تنصيبها لاحقا.

ل الخصائص الجديدة في الإصدار الحديث من البرنامج ما يلي ( على سبيل

الإجمال لا الحصر):

- 1. إمكانية تعديل شكل نافذة البرنامج Screen layout وإعادة ترتيب الصور بعدة طرق.
- 2. إضافة تأثيرات إلى الصور، مثل: إضافة الصوت، والنصوص، وتأثيرات الانتقال .transition
- 3. تحرير الصور باستخدام أدوات القص Crop، وزيادة الحدة Sharpen، والتلوين، وإعادة التحجيم Resize، والتدوير Rotate.
	- 4. تنظيم الصور وتحريرها في مجموعات بأمر واحد.
- 5. البحث عن الصور بدلالة الاسم، أو الكلمة الدالة، أو النوع، أو التاريخ، أو الوصف Description، أو الخصائص.
	- . طبع الصور مرفقة بمعلومات عن ملفاتها  $6\,$
	- 7. إرسال أي عدد تريده من الصور فى رسالة بريد إلكترونى واحدة.
- 8. إنشاء ألبومات لصور يمكن تحويلها إلى صفحات html لنشرها على الإنترنت.
	- 9. إمكانية إنشاء الملفات المضغوطة Archive.
- لتي يدعمها البرنامج Plug-ins أيضافية العبي التي يدعمها البرنامج . $10$ ويمكنه بفضلها القيام بمهام إضافية، مثل: تشغيل ملفات الوسائط المتعددة بمختلف أنواعها، وتحرير الصور بمختلف أدوات التعديل المعروفة، وتصميم حافظات الشاشة Screen Saver.

وهنا ننبه (و نظرا لضخامة البرنامج) إلى أننا نتناول البرنامج على مرحلتين، الأولى – والتي نغطيها في هذا العدد– تتضمن التعرف على نافذة البرنامج في وضع المتصفح، والقيام ببعض المهام المتعلقة بتنظيم الصور في مجلدات أو ألبومات. والمرحلة الثانية- والتي نغطيها في العدد القادم بمشيئة الله – تتناول باقي مهام البرنامج في وضع المتصفح، إضافة إلى التعرف على نافذة البرنامج في وضعه الآخر ....المستعرض.

## متطلبات البرنامج:

معالج Intel 486 DX أو أعلى(ويفضل بنتيوم 350 ميجاهيرتز على  $\cdot$ 1 الزقل عند التعامل مع الصور كبيرة الحجم للحصول على مزيد من السرعة).

- ويندوز 98/95/ميلينيوم/NT الإصدار الرابع/XP/2000.  $\cdot$ .2
	- إنترنت إكسبلورر 4.0 أو الذي يليه.  $\cdot$ 3
- .<br>32 ميجا بايت رام على الأقل (يفضل 128 مع الصور كبيرة الحجم).  $.4$ 
	- $\cdot$ ميجا بايت مساحة خالية على القرص  $30$  $.5$

 $.6$ إعدادات عرض ذات 256 لون بدقة وضوح 800 × 600 أو أعلى و يفضل 16bit أو 24bit للعرض.

7. برامج  $\rm Direct X$ – الإصدار الثامن، وكويك تايم – الإصدار الخامس (حتى يمكنك تشغيل ملفات الصوت والصورة داخل مكون Media Window). 8. برنامج 7.0 Ghost Script لدعم تهيئات الصور EPS و PDF و PDF .

## أولا: مرحلة التثبيت

بمجرد النقر على ملف Setup.exe، أو كتابة اسمه مسبوقاً بالحرف الذي يشير إلى محرك أقراصك المدمجة في نافذة Run، يبدأ البرنامج بعملية التثبيت. وهنا نشير إلى أن ملف التثبيت (الذي أرفقناه بالقرص المدمج هدية العدد) يتطلب تنزيل بعض المكونات من شبكة الإنترنت...حتى تكتمل عملية التثبيت.